#### **Создание видео контента для модели i3DG** физика **Звягинцева Е.С.**

*10класс, МКОУ* К*СШ №1, г. Каргат Научный руководитель: Чушкина Т. И., учитель физики МКОУ КСШ №1 г. Каргат*

#### **Введение**

Предъявление графической и видеоинформации в форме псевдо-3d изображений открывают новые интересные способы презентации и рекламы. Особенно это важно на современном рынке, где нужно выделиться среди конкурентов. При помощи технологий псевдо-3D можно создать образы для любой категории товара или бренда. В учебных целях данная технология повышает интерес учащихся к предъявляемой информации. Использование анимированных, объемных видеоматериалов в учебном процессе лучше привлекает внимание учащихся в сравнении с материалами на основе простых плоских графических объектов. Понимание технологии процесса создания «объемного» видеоматериала позволит мне чувствовать себя увереннее, на уроках физики, при изучении темы «Оптика». Также значение имеет приобретенный опыт использования программного обеспечения для работы с видео - и графическими материалами.

Наиболее широко известны и используются для создания псевдо-объемных изображений устройства типа: 3D-пирамида, 3D-театр (i3DG).

Различные модели 3D-пирамид, в качестве дополнительных аксессуаров к смартфону или планшету, производит итальянская фирма. Продукция Apple, а именно iPhone и iPod Touch, пополнила свою коллекцию дополнительных аксессуаров. Японский художник Джицуро Масе представил свое изобретение — i3DG (сокращенно от "I", "3-D" и "Gadget"), которое превращает экран iPhone в 3D театр.

Псевдо-3d изображений на основе i3DG устройства получается следующим образом.

При помощи этого устройства получается не объемное изображение, а как бы трехслойная картинка – три плоских изображения, расположенных на разном удалении от зрителя. Благодаря тому, что зеркала прозрачны, наблюдатель видит сразу три картинки, объединенные в одну псевдо 3D.

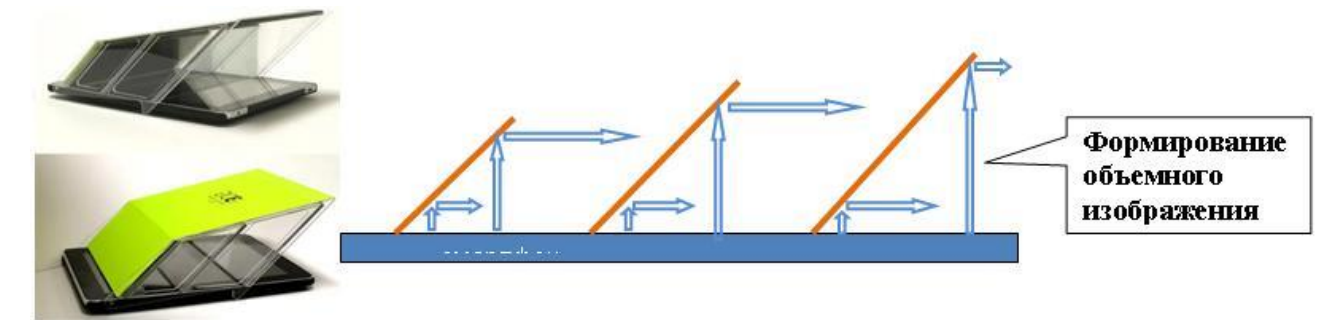

**Рис. №1. Принцип формирования псевдо-3D изображения в i3DG-театре.**

Для i3DG требуется изображение специального формата, изображение для i3DG состоит из трех картинок в зеркальном отображение. Предметы на последующих картинках немного уменьшаются по отношению к предыдущим, для создания иллюзии перспективы. Псевдо объёмное изображение в голографической пирамиде формируется отражением в четырех полупрозрачных зеркалах, образующих усеченную пирамиду.

Контент для голографической пирамиды — это видеофайл, созданный по специальной раскладке на плоскости черного фона по четырем сторонам.

Для первого знакомства с технологиями создания псевдо-3d изображений на первый взгляд, кажется, более доступна технология 3D-театр (i3DG).

Примем вариант создания псевдо-3d изображений на основе модели i3DG устройства в качестве исходного.

# **Цель работы:**

Применить теоретические знания законов геометрической оптики для создания простых оптических устройств.

Получить опыт работы с программным обеспечением для работы с видео - и графическими материалами в ходе процесса создания видеоконтента для псевдо-3D театра (i3DG).

Сформировать рекомендации по созданию видеоконтента для демонстрации псевдо-3D изображений.

#### **Задачи:**

Анализ темы проекта и целей, поставленных в проекте, определяет предварительный круг задач, которые придется решать в процессе выполнения работы. Приведенный ниже перечень задач является наиболее общим, в будущем, при их решении, возможно, потребуется детализация отдельных пунктов этого перечня.

- 1. Выбор конечного устройства подачи видеоконтента и его формата.
- 2. Обоснованный выбор инструментов для создания и редактирования видеоматериалов.
- 3. Пробное создание видеоматериала для 3D-театра.
- 4. Выработка рекомендаций по самостоятельному созданию видеоматериалов для 3D-театра.
- 5. Изготовление модели 3D-театра и оценка качества созданных видеороликов для i3DG.
- 6. Проверка правильности рекомендаций по самостоятельному созданию видеоматериалов для создания псевдо-3D изображений.

## **Выполнение работы.**

- 1. Выбор устройства для демонстрации псевдо-3D видеоконтента производится на основе учета доступности и стоимости устройства, а также, достаточной его функциональности, учитывая, конечно, тот факт, что проект является учебным и не предполагает применения в практических проектах. В качестве конечного устройства, с учетом сказанного ранее, оптимальным будет выбор планшета с размером экрана **7"**(дюйм).
- 2. С целью увеличения демонстрируемых изображений можно отказаться от демонстрации трех сцен и ограничиться двумя сценами. Принятие такого упрощения никак не повлияет на общий принцип получения псевдо-3D изображения. Такое упрощение оправдано направленностью создаваемых

видеоматериалов на использование в учебных целях. При таком использовании видеоматериала чаще всего важно продемонстрировать основной объект на фоне некоторых других вспомогательных объектов. В этом случае основной объект формируется на переднем плане (сцена №1), а вспомогательные объекты на заднем плане (сцена №2).

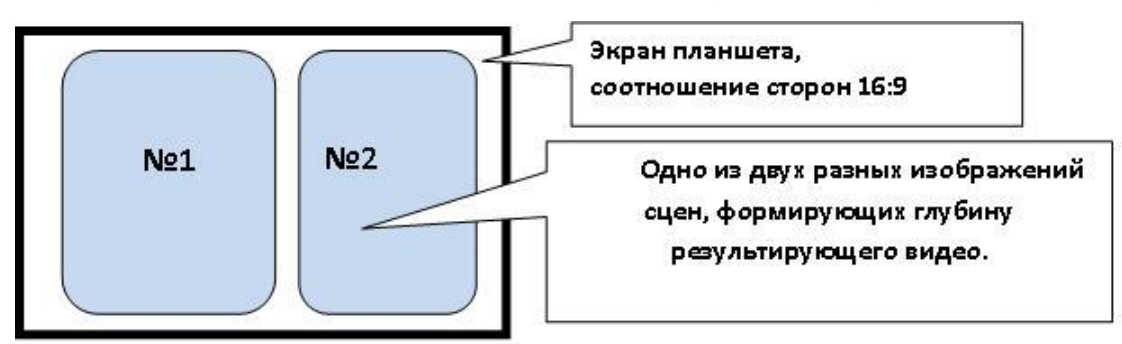

**Рис. №2. Принцип компоновки исходных видеоматериалов на экране планшета**

 Кроме всего нам нужно выбрать необходимое и достаточное разрешение наших будущих видеоматериалов, исходя из разумного ограничения объема файлов будущих видеороликов и достаточного их качества. Учитывая, что соотношение сторон экрана планшета 16:9, предварительно остановимся на следующих параметрах будущих видеоматериалов: *разрешение 800:480, соотношение сторон 16:9*

3. Основным инструментом при создании видеоматериалов для i3DG-театра может служить любой видео редактор, обладающий необходимыми функциональными возможностями. Основным требованием к видео редактору является наличие возможности работы со слоями, так как необходимо исходное изображение или видеодорожку продублировать дважды и результирующие копии разместить на сцене. Все дополнительные функции, требующиеся нам при редактировании, имеются в любом достаточно продвинутом видео редакторе. Конечно, желательно, чтобы видео редактор имел свободную лицензию, не был перегружен множеством функций и прочих возможностей, имел русифицированный интерфейс. В целом выбор видео редактора остается за пользователем, лишь бы выполнялось основное требование к работе со слоями.

По рекомендации руководителя проекта был выбран, в качестве основного инструмента при создании и редактировании видеоматериалов, видео редактор

## **VSDC Free Video Editor**. [1]

В качестве исходных графических и видеоматериалов можно использовать, либо готовые материалы, либо подготовить их самостоятельно. В случае самостоятельного создания исходного материала представляется наиболее интересным использование не простых 2D изображений и видео, а объемных 3D, а также, если это возможно, анимированных.

Создание подобного графического и видеоматериала возможно в любом доступном 3D-редакторе. Например, широко известен, для решения подобных задач, 3D-редактор от GOOGLE **SketchUp**. Данный редактор имеет WEBверсию для свободного использования в некоммерческих целях, поэтому, имея неплохой функционал, хорошо подходит для решения наших задач.

4. В качестве исходного, выберем материалы предоставленные руководителем проекта. Такой выбор не противоречит заявленной теме проекта, так как создание качественных 3D-графических и видеоматериалов по сложности и объему представляет собой новый проект. Поскольку в заявленном проекте ставится более простая цель по созданию видеоконтента для i3DG, такой выбор оправдан. Если в дальнейшем сохранится интерес к данной теме, я буду пробовать работать над созданием исходных материалов в виде 3Dграфики и видео с анимацией, но в рамках другого проекта.

Итак, в качестве исходных, для дальнейших манипуляций, используем файлы **KLASS.jpg** и **i3DG0.wmv**. Первый файл содержит графическое изображение кабинета физики, второй файл – анимированное изображение устройства i3DG.

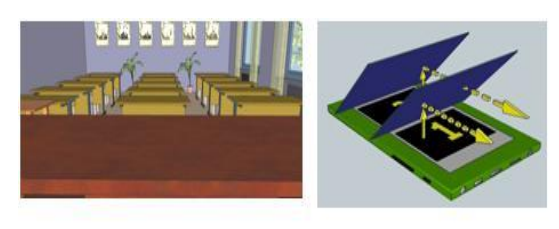

**KLASS.jpg** 

i3DG0.wmv

**Рис. №3 Содержимое исходных файлов.**

Все манипуляции с исходными материалами в процессе создания итогового видеофайла для демонстрации на модели устройства i3DG изобразим в виде схемы на рисунке ниже.

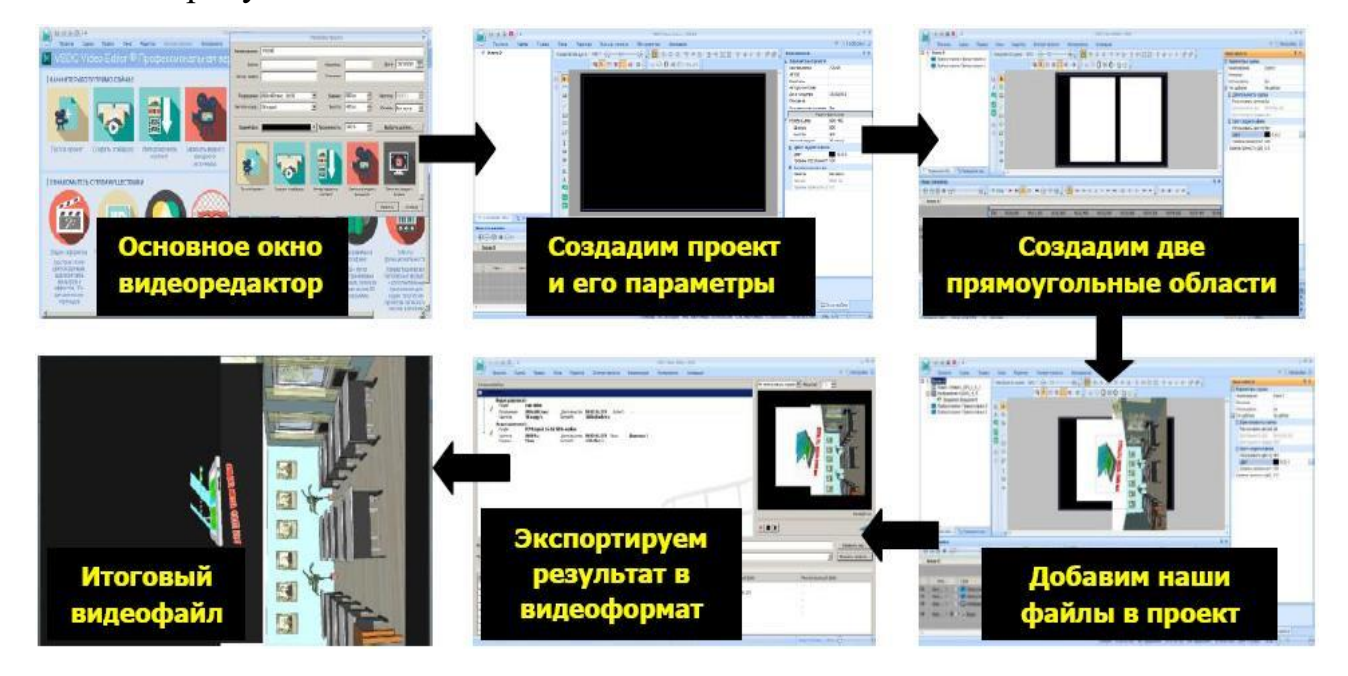

**Рис. №4. Упрощенная последовательность преобразования исходных материалов в видеоредакторе VSDC Free Video Editor.**

Полученный видеофайл **i3DG.avi** загрузим в планшет и проверим воспроизведение видеоконтента и его соответствие нашим предварительным расчетам.

Созданный видеофайл может являться видеоматериалом для демонстрации в упрощенной модели 3D-театра.

Обобщим проделанную работу по созданию и редактированию видеоматериалов для устройства 3D-театра и зафиксируем это в виде рекомендаций для последующего самостоятельного создания подобного видеоконтента.

> • Получить тем или иным способом, например, снять на видеокамеру, или создать анимацию в видео - и/или 3D- редакторе, или осуществить поиск в Internet исходный видео - и/или графический файл на интересующую нас тематику. При этом учитывать ранее приведенные рассуждения по поводу формата и качества видеоматериалов.

- Произвести предварительные расчеты геометрических размеров элементов будущей сцены в конечном видеофайле. Здесь учитывать физические размеры и соотношение сторон экрана устройства для демонстрации конечного видеоконтента.
- Выбрать видеоредактор и/или 3D-редактор для работы с исходными видеоматериалами. Рекомендации по выбору описаны ранее в работе.
- Создать шаблон для распределения исходных материалов по сцене.
- Загрузить в проект все имеющиеся видео, графические и аудиоматериалы, а также дополнительные изображения и текстовые блоки. Если необходимо, применить к исходному материалу редактирование с помощью штатного инструментария видео редактора. Как правило, операции редактирования достаточно стандартизованы, поэтому стандартные операции не должны вызывать затруднения при их выполнении.
- По окончании редактирования желательно сохранить проект, что позволит в дальнейшем вносить необходимые исправления и поправки без необходимости заново производить всю ранее проделанную работу. После сохранения проекта экспортируем наш проект в файл нужного видеоформата.
- Проверить корректность полученного конечного видеофайла путем воспроизведения на конечном видеоустройстве. Если обнаружится несоответствие наблюдаемого видео предъявленным требованиям, следует вернуться к редактированию и исправить ошибки. Добившись соответствия наблюдаемого видеоматериала желаемым параметрам можно считать работу выполненной. Результатом будет окончательный вариант видеофайла после экспорта проекта.
- 5. Для изготовления модели 3D-театра произведем ряд геометрических расчетов для уточнения размеров заготовок для этой модели.

Основными теоретическими обоснованиями наших расчетов являются законы геометрической оптики в части формирования изображений в плоских зеркалах.

[**3**], [**4**]

Исходя из указанных размеров экрана планшета, учитывая необходимость наличия пространства на экране для служебных элементов планшета и видеопроигрывателя, примем следующие размеры областей шаблона: пустое пространство снизу и сверху экрана по 1 см., ближняя (правая) сцена шириной 6,5 см., дальняя (левая) сцена 5,5 см.

Учитывая, что указанные сцены проецируются на полупрозрачные зеркала с углами при основании 45<sup>0</sup>, из геометрических соотношений высота зеркала должна быть не меньше 9,2 см. для ближнего и 7,8 см. для дальнего. Таким образом, схема расположения элементов сцены и зеркал на плоскости экрана планшета изображена на рисунке ниже.

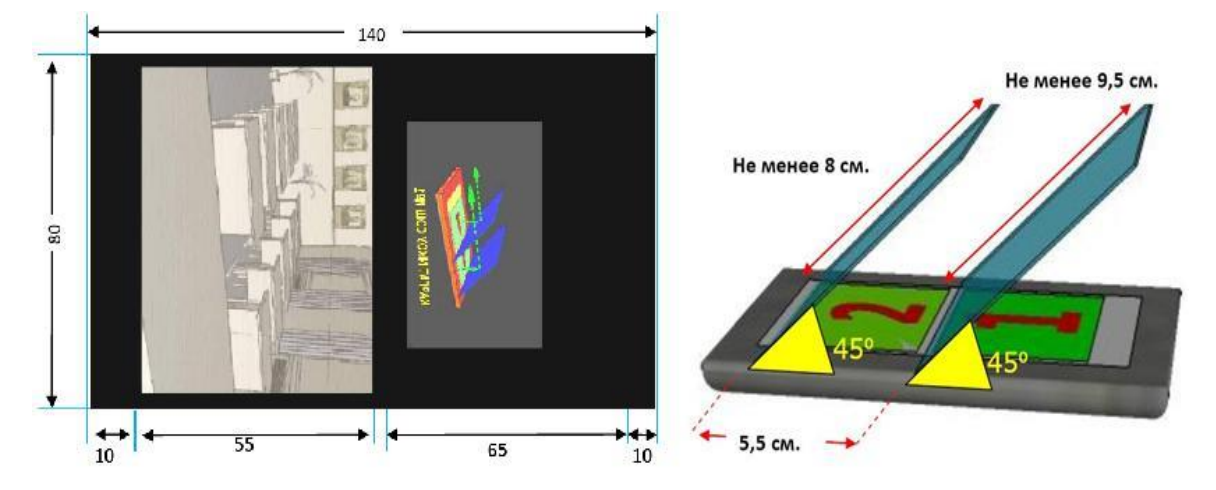

**Рис. №5. Схема расположения сцены и зеркал на плоскости экрана планшета**

#### **Проверка качества итогового видеоролика.**

Правильность наших расчетов и манипуляций по редактированию видеоматериалов подтверждается пробной демонстрацией на модели i3DGтеатра.

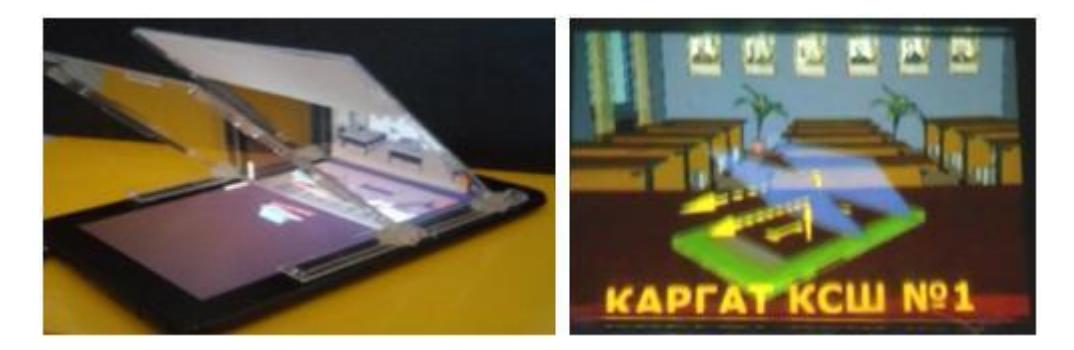

## **Рис. №6. Пробная демонстрация на модели i3DG-театра.**

6. Для дополнительной проверки правильности выработанных нами рекомендаций по созданию видеоконтента для псевдо-3D устройств создадим видеоролик для 3D-пирамиды, изготовленной ранее в рамках другого проекта. Модель готовой 3D-пирамиды и исходный видеофайл **3D0.avi** предоставлены руководителем проекта.

Псевдо-объёмное изображение в голографической пирамиде формируется отражением в четырех полупрозрачных зеркалах, образующих усеченную пирамиду.

Контент для голографической пирамиды — это видеофайл, созданный по специальной раскладке по четырем (в нашем случае трем) сторонам на черном фоне.

В качестве иллюстрации результата приведен скриншот фотографии просмотра видеоролика **3D.avi**.

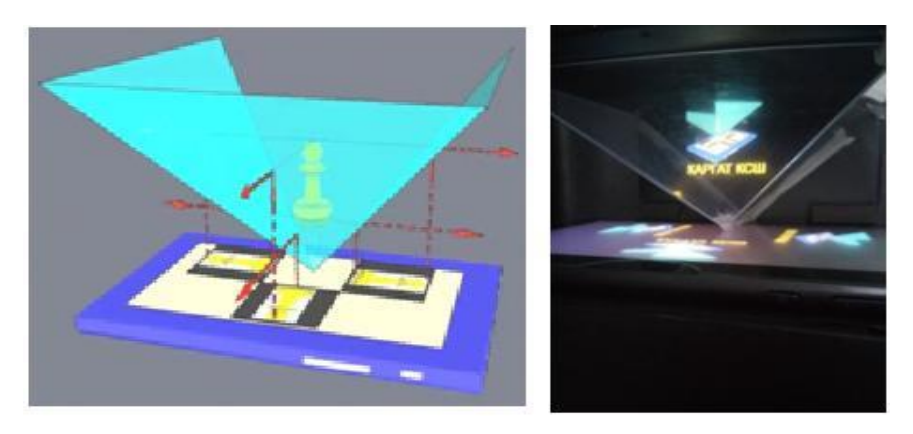

**Рис. №6. Скриншоты исходного видеофайла и демонстрации псевдо-3D изображения на 3D-пирамиде.**

## **Вывод:**

Работа над проектом показала, как в практической деятельности необходима связь знаний из разных областей. Создание видеоустройств не обходится без знания физических принципов, заложенных в основу оптических элементов этих устройств, а также геометрических и математических расчетов. Кроме того в настоящее время получение, обработка и применение видеоматериалов немыслима без использования компьютерной техники и современного программного обеспечения для работы с видео контентом.

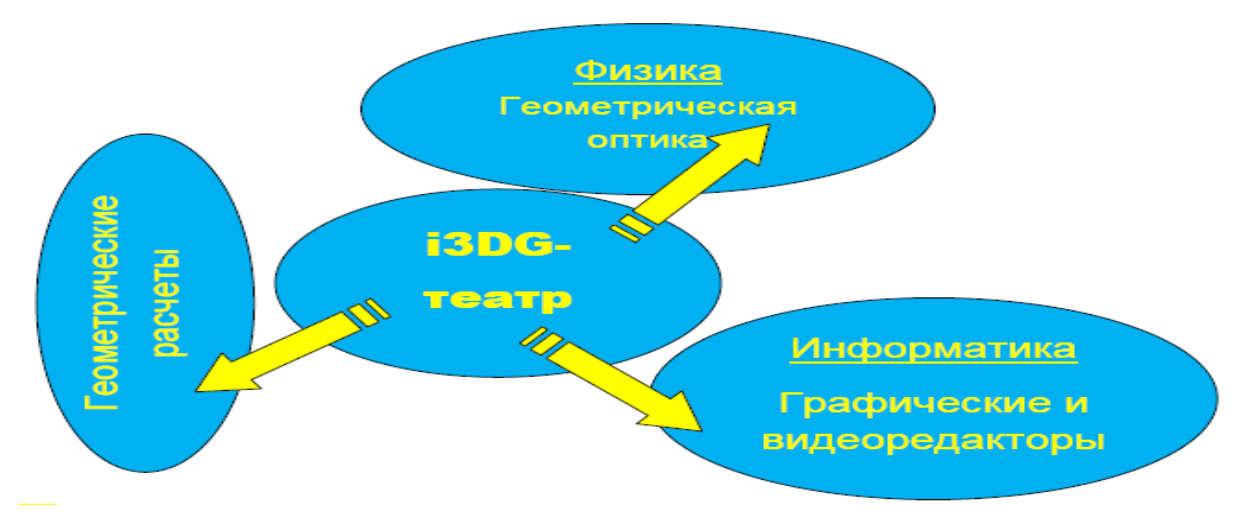

**Рис. №7. Иллюстрация взаимосвязи разных предметных областей знаний выявленных в процессе работы над проектом.**

В результате проделанной работы по реализации поставленных задач были получены результаты, которые позволяют считать, что все цели проекта достигнуты.

# **Литература:**

- 1. [https://ru.wikipedia.org/wiki/VSDC\\_Free\\_Video\\_Editor.](https://ru.wikipedia.org/wiki/VSDC_Free_Video_Editor)
- 2. [https://www.sketchup.com/ru.](https://www.sketchup.com/ru)
- 3. Элементарный учебник физики: Учеб. Пособие. В 3 т. Т.3. Колебания и волны. Оптика. Атомная и ядерная физика /Под ред. Г.С. Ландсберга. — М.: ФИЗМАТЛИТ, 2009. – 656 с.
- 4. Мякишев Г. Я. Физика. 11 класс / Г. Я. Мякишев, Б. Б. Буховцев, В. М. Чаругин. – М. Просвещение, 2020. – 432 с.